takeMS.

# blede

- Не подвергайте прибор сильным ударам и не роняйте его с высоты.
- Не используйте плеер в слишком жарком, холодном, пыльном или влажном месте. Не подвергайте его воздействию прямых солнечных лучей.
- Во избежание случайной потери данных часто делайте резервную копию данных.
- Избегайте использования плеера в сильном магнитном поле.
- Избегайте контакта прибора с водой или другими жидкостями. В случае попадания воды или других жидкостей в прибор незамедлительно выключите и очистите его.
- Во избежание коррозии не используйте для очистки прибора химические растворы. Очистку осуществляйте сухой тряпкой.
- Мы не несем ответственность за повреждения или потерю данных, вызванные неисправностями, неправильным использованием, ремонтом устройства или заменой батареи.
- Ни в коем случае не пытайтесь разобрать, отремонтировать или модифицировать продукт. Такого рода действия приведут к утере гарантии.
- Внешний вид плеера или изображения на дисплее могут отличаться от изображений, показанных в настоящем руководстве по эксплуатации. Действительным следует считать актуальное изображение на дисплее или актуальный внешний вид плеера.

# **1 Основные характеристики**

- $\bullet$  Плеер формата MP3 и WMA
- Видеоплеер формата AVI
- Средство просмотра изображений формата JPEG
- Устройство считывания карт памяти
- Навигация между папками
- Запись голоса
- Стерео FM-радио
- FM-кодирование
- Съемное запоминающее устройство
- Встроенная ионно-литиевая аккумуляторная батарея
- Индивидуальные настройки

### **2 Системные требования**

- Аппаратное обеспечение: компьютер IBM и совместимые компьютеры, ноутбук с USB**-**интерфейсом
- Операционная система: Windows Me, Windows2000/XP, VISTA

# **3 Комплект поставки**

- Главное устройство
- Стереонаушники
- $\bullet$  USB-кабель
- Руководство по эксплуатации
- Прикладной компакт-диск

### **4 Прочтите перед началом эксплуатации:**

- 4.1 Как подключить устройство к компьютеру и скачать аудиофайлы? Этот плеер поддерживает стандарт «Plug and Play» для WIN2000/XP/ME OS. Чтобы подключить устройство к компьютеру для передачи файлов,
	- (1) Вставьте более крупный конец USB-кабеля в USB-порт компьютера, а другой конец в USB-порт плеера.
	- (2) Когда в правом углу экрана компьютера появится значок « У», дважды щелкните на «Мой компьютер», находящийся на рабочем столе, здесь Вы увидите значок съемного диска, который обозначает плеер. Используйте этот съемный диск как обычный локальный диск для копирования файлов с него или на него.

## 4.2 Как осуществить безопасное отключение устройства от компьютера? Для Windows2000/XP, VISTA:

- (1) Нажмите левой кнопкой мышки на значок В в правом углу панели задач.
- (2) Нажмите на всплывающее рабочее мини-окно, содержащее сообщение «Остановить устройство для USB – накопитель (X)».
- (3) Когда появится соответствующее сообщение, Вы можете извлечь плеер из компьютера.

### 4.3 Как зарядить батарею?

Устройство оснащено встроенной ионно-литиевой аккумуляторной батареей. Она заряжается через USB кабель. Перед началом использования устройства нужно зарядить батарею. Для полного заряда ей потребуется около 3 часов. Включите более крупный конец USB-кабеля в USB-разъем компьютера, а другой конец USB-кабеля вставьте в USB-порт плеера. Теперь устройство подключено к компьютеру, и идет зарядка батареи.

УКАЗАНИЕ: *Для достижения максимальной мощности ионно-литиевую батарею нужно использовать как можно чаще. Если Вы редко пользуетесь устройством, убедитесь в том, что зарядка батареи осуществляется как минимум один раз в месяц.* 

### 4.4 Как использовать карту памяти?

Устройство оснащено разъемом карты памяти для считывания информации с карты Micro SD. Для использования карты памяти

- (1) Вставьте карту Micro SD в специальный разъем в корпусе устройства.
- (2) Нажмите и удерживайте кнопку МЕНЮ, чтобы отобразилось главное меню.
- (3) Выберите «Проводник» и нажмите на кнопку МЕНЮ, чтобы войти в режим просмотра папок.
- (4) В режиме просмотра папок Вы увидите две папки «Внутренняя память» и «Микро». Для воспроизведения аудио- или видеофайлов, хранящихся на карте памяти, выберите папку «Micro SDHC».

### **5 Описание кнопок**

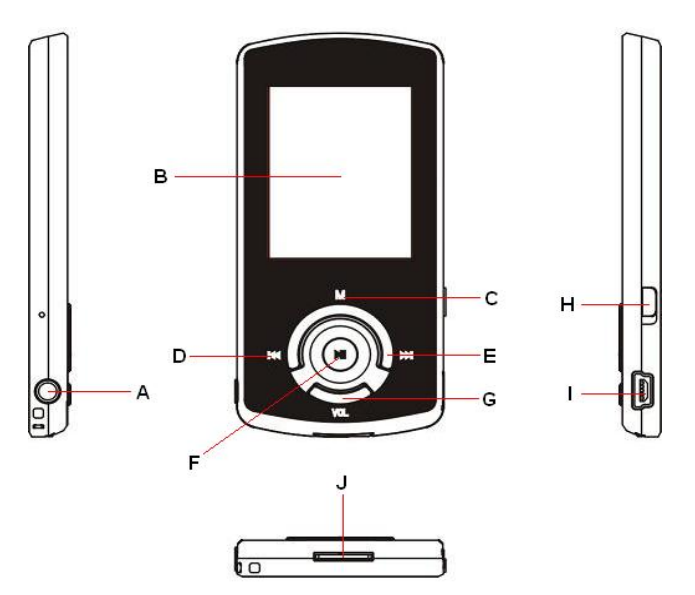

- A. **Гнездо для наушников**
- B. **Жидкокристаллический дисплей**
- C. **МЕНЮ:** Удерживайте эту кнопку в течение некоторого времени для входа в главное меню. Быстрым нажатием подтвердите выбор или войдите в режим перемещения по папкам.
- D. **Предыдущий:** Воспроизведение предыдущей композиции, а также наверх.
- E. **Следующий:** Воспроизведение следующей композиции, а также вниз.
- F. **Воспроизведение/Пауза:** Включение или выключение устройства, а также воспроизведение или приостановка воспроизведения аудиофайлов.
- G. **VOL (громкость):** Регулировка громкости, а также возврат к предыдущему изображению на экране.
- H. **Выключатель электропитания:** Включение или выключение электропитания.
- I. **USB-порт:** Подключение к компьютеру
- J. **Разъем для карты памяти: Для размещения карты памяти Micro SD.**

# **6 Включение/выключение устройства**

Чтобы включить устройство,

- (1) Передвиньте **Выключатель** направо, чтобы включить электропитание.
- (2) Нажмите и удерживайте кнопку **ВОСПРОИЗВЕДЕНИЕ/ПАУЗА**, пока на дисплее не появится соответствующее сообщение.

Чтобы выключить устройство,

- (1) Нажмите и удерживайте кнопку **ВОСПРОИЗВЕДЕНИЕ/ПАУЗА**, пока на дисплее не появится соответствующее сообщение.
- (2) Передвиньте **Выключатель** налево, чтобы выключить электропитание. (Для сохранения заряда батареи убедитесь в том, что этот шаг был выполнен.)

*Примечание: Этот плеер оснащен функцией экономии энергии, которая автоматически выключает устройство в случае его бездействия в течение примерно 3 минут.*

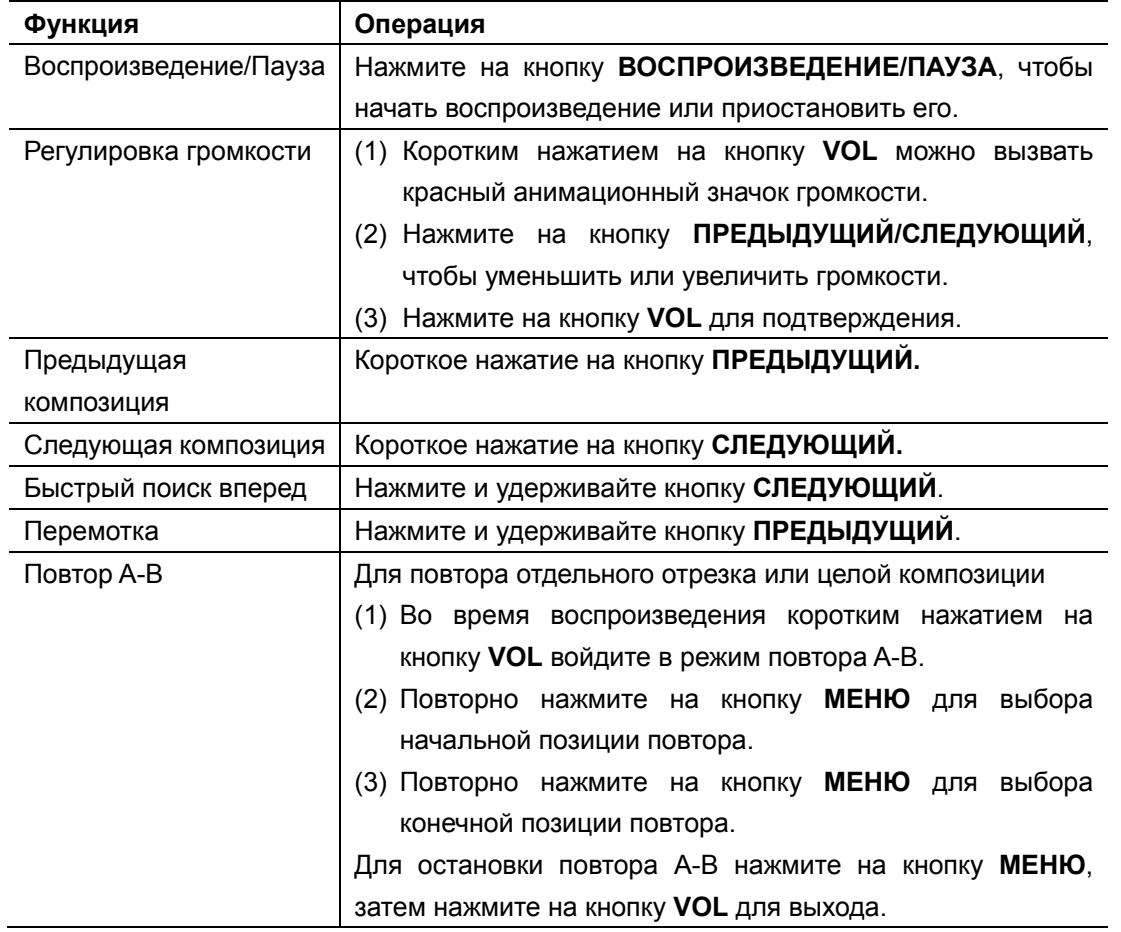

# **7 Основные операции**

# **8 Воспроизведение музыки**

### 8.1 Войдите в режим воспроизведения музыки

Нажмите и удерживайте кнопку **МЕНЮ**, чтобы отобразилось главное меню. Используйте кнопку ПРЕДЫДУЩИЙ/СЛЕДУЮЩИЙ для выбора меню «Музыка», затем нажмите на кнопку МЕНЮ для подтверждения выбора. Теперь Вы находитесь в режиме ВОСПРОИЗВЕДЕНИЯ МУЗЫКИ, для воспроизведения следуйте указанным основным операциям.

### 8.2 Навигация между папками

Для навигации между папками

- (1) Находясь в режиме ВОСПРОИЗВЕДЕНИЯ МУЗЫКИ, коротким нажатием на кнопку **МЕНЮ** войдите в режим навигации между папками.
- (2) Нажмите на кнопку **ПРЕДЫДУЩИЙ**/**СЛЕДУЮЩИЙ** для выбора папки или композиции, затем нажмите на кнопку **МЕНЮ** для подтверждения выбора.

# **9 Воспроизведение видеофайлов**

- (1) Нажмите и удерживайте кнопку **МЕНЮ**, чтобы отобразилось главное меню.
- (2) Нажмите на кнопку **ПРЕДЫДУЩИЙ**/**СЛЕДУЮЩИЙ** для выбора меню «Видео», затем нажмите на кнопку **МЕНЮ** для входа в режим воспроизведения видеофайлов.
- (3) Нажмите на кнопку ПРЕДЫДУЩИЙ/СЛЕДУЮЩИЙ для осуществления поиска предназначенного для воспроизведения видеофайла, затем нажмите на кнопку МЕНЮ для его воспроизведения. Для получения подробной информации о воспроизведении – см. раздел «Основные операции». (Примечание: Во время воспроизведения коротким нажатием на кнопку **МЕНЮ** Вы можете войти в режим навигации между папками.)

*Примечание: Этот плеер может воспроизводить только видеофайлы формата AVI. Для воспроизведения других форматов нужно использовать инструмент для конвертирования файлов, входящий в содержимое компакт-диска. Для получения более подробной информации о конвертировании – см. файл «AVI Converter Quick User Guide» на компакт-диске.* 

# **10 Просмотр фотографий**

Для просмотра фотографий

- (1) Нажмите и удерживайте кнопку **МЕНЮ**, чтобы отобразилось главное меню.
- (2) Выберите «Фото» и нажмите на кнопку МЕНЮ для подтверждения.
- (3) Нажмите на кнопку **ПРЕДЫДУЩИЙ**/**СЛЕДУЮЩИЙ** для выбора папки или изображения, затем нажмите на кнопку **МЕНЮ** для подтверждения выбора.
- (4) Выберите фотографию, которую Вы хотите отобразить на дисплее, и нажмите на кнопку МЕНЮ, чтобы увеличить ее до полноэкранного изображения.
- (5) В режиме полноэкранного изображения Вы можете нажать на кнопку **ПРЕДЫДУЩИЙ**/**СЛЕДУЮЩИЙ** для отображения предыдущей или следующей фотографии. Нажмите на кнопку **ВОСПРОИЗВЕДЕНИЕ/ПАУЗА**, чтобы включить автоматическое слайд-шоу, или нажмите на кнопку **МЕНЮ**, чтобы войти в режим навигации между папками.

*Примечание: Возможно, что некоторые изображения не отобразятся. Воспользуйтесь средством просмотра изображений для их конвертирования.*

### **11 Чтение электронных книг**

### 11.1 Чтение

- (1) Нажмите и удерживайте кнопку **МЕНЮ**, чтобы отобразилось главное меню.
- (2) Выберите «Электронная книга» и нажмите на кнопку **МЕНЮ** для подтверждения.
- (3) Нажмите на кнопку **ПРЕДЫДУЩИЙ**/**СЛЕДУЮЩИЙ** для выбора файла .txt, затем нажмите на кнопку **МЕНЮ**, чтобы открыть выбранный файл.
- (4) Нажмите на кнопку ПРЕДЫДУЩИЙ/СЛЕДУЮЩИЙ для пролистывания экранных страниц назад или

вперед или на кнопку ВОСПРОИЗВЕДЕНИЕ/ПАУЗА для автоматического пролистывания назад или вперед (интервал от 1 до 5 можно задать в меню Настройки/Автоматическое слайд-шоу/Текст).

- (5) Во время чтения Вы можете использовать функцию закладки, чтобы потом возобновить чтение на той странице, на которой Вы остановились. Для получения более подробной информации – см. раздел «Как пользоваться закладкой».
- 11.2 Использование закладки
	- (1) Перейдите на страницу, которую Вы хотите пометить закладкой.
	- (2) Нажмите и удерживайте кнопку **VOL**, чтобы появилось окно «Сохранить закладку».
	- (3) Нажмите на кнопку ПРЕДЫДУЩИЙ/СЛЕДУЮЩИЙ для выбора одной строки в меню, затем нажмите на кнопку МЕНЮ для подтверждения выбора. Закладка сохранена. Она начинается с первой строки текущей страницы.
	- (4) Чтобы вернутся к отмеченной странице, коротким нажатием на кнопку **VOL** вызовите окно «Загрузить закладку». Выберите закладку и нажмите на кнопку МЕНЮ для подтверждения выбора. Устройство направит Вас на страницу, где была заложена закладка.

*Примечание: Возможно, что устройство не сможет прочитать некоторые файлы формата TXT. Это может быть вызвано тем, что оно не поддерживает их формат. Пропустите такой файл или загрузите другой файл.*

# **12 Просмотр всех файлов**

Чтобы просмотреть все файлы, сохраненные на плеере,

- (1) Нажмите и удерживайте кнопку **МЕНЮ**, чтобы отобразилось главное меню.
- (2) Выберите «Проводник» и нажмите на кнопку **МЕНЮ**, чтобы войти в режим просмотра.
- (3) Нажмите на кнопку **ПРЕДЫДУЩИЙ**/**СЛЕДУЮЩИЙ** для выбора файла для просмотра, и нажмите на кнопку **МЕНЮ**, чтобы воспроизвести или отобразить этот файл.

### **13 Запись голоса**

### **•** Запись

- (1) Нажмите и удерживайте кнопку МЕНЮ, чтобы отобразилось главное меню.
- (2) Выберите «Запись» и нажмите на кнопку МЕНЮ, чтобы войти в режим записи.
- (3) Коротким нажатием на кнопку ВОСПРОИЗВЕДЕНИЕ/ПАУЗА начните запись. Во время записи нажатием на кнопку ВОСПРОИЗВЕДЕНИЕ/ПАУЗА можно приостановить или возобновить запись.
- (4) Коротким нажатием на кнопку **МЕНЮ** можно остановить и сохранить запись.

### **• Воспроизведение записей**

Для воспроизведения записей перейдите в режим ВОСПРОИЗВЕДЕНИЯ МУЗЫКИ, войдите в папку режима навигации, найдите и воспроизведите файл записи.

# **14 Удаление файлов**

Для удаления файла

- (1) В режиме навигации между папками выберите подлежащий удалению файл.
- (2) Нажмите и удерживайте кнопку VOL, пока не появится диалоговое окно.
- (3) Используйте кнопку ПРЕДЫДУЩИЙ/СЛЕДУЮЩИЙ для выбора ответа «ДА», затем нажмите на кнопку МЕНЮ для подтверждения выбора.

# **15 FM радио (опция)**

В главном меню выберите «FM тюнер» и нажмите на кнопку **МЕНЮ**, чтобы включить FM радио.

### **•** Поиск станций

- (1) Коротким нажатием на кнопку **МЕНЮ** вызовите подменю.
- (2) Нажмите на кнопку ПРЕДЫДУЩИЙ/СЛЕДУЮЩИЙ, чтобы выбрать «Автоматический поиск» или «Поиск вручную», затем нажмите на кнопку **МЕНЮ**, чтобы включить тот или иной режим поиска. В режиме поиска вручную нажмите на кнопку ПРЕДЫДУЩИЙ/СЛЕДУЮЩИЙ, чтобы настроить станции.

### **• Сохранение станций**

Чтобы сохранить найденную радиостанцию,

- (1) Коротким нажатием на кнопку **МЕНЮ** включите подменю.
- (2) Используйте кнопку ПРЕДЫДУЩИЙ/СЛЕДУЮЩИЙ для выбора «Сохранить», затем нажмите на кнопку **МЕНЮ** для подтверждения выбора.
- (3) Нажмите на кнопку ПРЕДЫДУЩИЙ/СЛЕДУЮЩИЙ для выбора пустой ячейки памяти для станции, затем для продолжения действий нажмите на кнопку **ВОСПРОИЗВЕДЕНИЕ/ПАУЗА**.
- (4) Используйте кнопку ПРЕДЫДУЩИЙ/СЛЕДУЮЩИЙ для выбора ответа «ДА» или «НЕТ», затем нажмите на кнопку ВОСПРОИЗВЕДЕНИЕ/ПАУЗА для подтверждения выбора.

### **• Слушать станции**

Чтобы послушать сохраненную радиостанцию,

- (1) Коротким нажатием на кнопку **МЕНЮ** включите подменю.
- (2) Нажмите на кнопку ПРЕДЫДУЩИЙ/СЛЕДУЮЩИЙ для выбора меню «Предварительная установка», затем нажмите на кнопку **МЕНЮ** для входа в режим ПРЕДВАРИТЕЛЬНОЙ УСТАНОВКИ.
- (3) В режиме ПРЕДВАРИТЕЛЬНОЙ УСТАНОВКИ нажмите на кнопку ПРЕДЫДУЩИЙ/СЛЕДУЮЩИЙ, чтобы выбрать сохраненную радиостанцию для прослушивания.

### **• Удалить станцию**

- (1) Коротким нажатием на кнопку **МЕНЮ** включите подменю.
- (2) Используйте кнопку **ПРЕДЫДУЩИЙ**/**СЛЕДУЮЩИЙ** для выбора «Удалить», затем нажмите на кнопку **МЕНЮ**.
- (3) Нажмите на кнопку ПРЕДЫДУЩИЙ/СЛЕДУЮЩИЙ, чтобы выбрать подлежащую удалению радиостанцию, затем нажмите на кнопку ВОСПРОИЗВЕДЕНИЕ/ПАУЗА.
- (4) Используйте кнопку ПРЕДЫДУЩИЙ/СЛЕДУЮЩИЙ для выбора ответа «ДА» или «НЕТ», затем нажмите на кнопку ВОСПРОИЗВЕДЕНИЕ/ПАУЗА для подтверждения выбора.

### z **Запись FM программ**

Когда Вы слушаете ту или иную радиостанцию, нажатием и удерживанием кнопки VOL Вы можете сделать запись любимой программы. Для получения более подробной информации о записи – см. раздел «Запись».

# **16 Индивидуальные настройки**

Для индивидуальной настройки установочных параметров плеера

- (1) В главном меню выберите значок «Настройки» и нажмите на кнопку **МЕНЮ**, чтобы войти в режим настройки системных параметров.
- (2) Нажмите на кнопку ПРЕДЫДУЩИЙ/СЛЕДУЮЩИЙ, чтобы выбрать значок настройки, затем нажмите на кнопку **МЕНЮ** для подтверждения или на кнопку **VOL** для отмены/возврата.

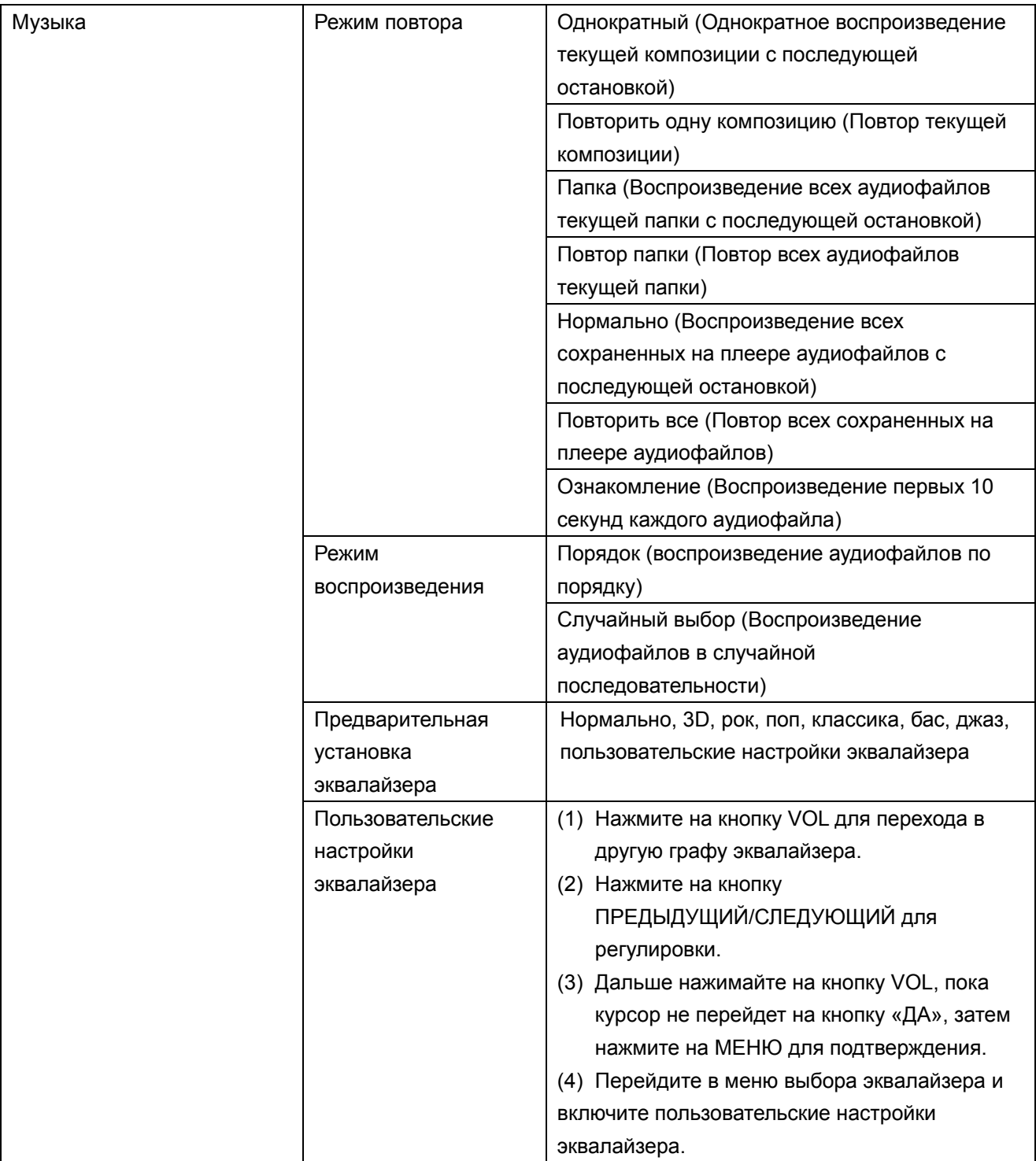

![](_page_9_Picture_441.jpeg)

# **17 Устранение неисправностей**

![](_page_9_Picture_442.jpeg)

![](_page_10_Picture_516.jpeg)

# **18 Техническое описание**

![](_page_11_Picture_387.jpeg)

## **19 Предупреждения**

- $\bullet$  Перед началом использования убедитесь в том, что кнопки не заблокированы. Если они заблокированы, нажмите на ВОСПРОИЗВЕДЕНИЕ/ПАУЗА и VOL, чтобы разблокировать их.
- Когда на дисплее появляется сообщение о низком заряде батареи, незамедлительно зарядите ее, иначе устройство выключится автоматически.
- Для данного устройства не гарантируется совместимость со всеми картами памяти других производителей.
- Во избежание потери информации отключайте устройство от компьютера безопасным образом.
- Скорость передачи данных в зависимости от операционной системы может отличаться от показываемой компьютером скорости. Точная скорость передачи данных соответствует индикации плеера.
- Если файл записи голоса слишком длинен, то скорость реакции устройства может быть замедленной.

![](_page_11_Picture_9.jpeg)